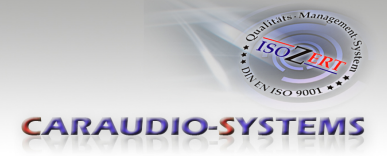

## c.LOGiC lite**-Interface**

## **C1-MFD3-R3**

# **Passend für Navigationssysteme Volkswagen RNS510, RNS810 Skoda Columbus Seat Trinax**

**Nur für Fahrzeuge MIT Werks-Rückfahrkamera MIT Kamerasteuergerät**

### **Produktfeatures**

- **• Plug and Play Multimedia Interface**
- **• 1 AV-Eingang mit separatem IR-Steuerkanal**
- **• Optionale Steuerung von After-Market Geräten (z.B. DVD-Player, DVD-Wechsler, DVB-T Tuner, USB/iPod Geräte, …) über Werks-Navigationstasten**
- **Automatische Umschaltung auf Rückfahrkamera-Eingang**
- **• Schaltausgang(+12V max. 1A) für angeschlossene Geräte**
- **• TV-Freischaltungsfunktion**

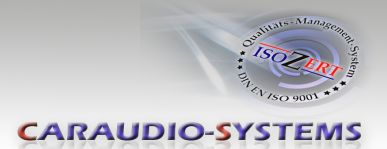

### **Inhaltsverzeichnis**

### **1. Vor der Installation**

- 1.1. Lieferumfang
- 1.2. Überprüfung der Kompatibilität mit Fahrzeug und Zubehör
- 1.3. Einstellen der Dip-Schalter der CAN-Box TV-403/500

### **2. Anschluss Schema**

### **3. Installation**

- 3.1. Verbindung Interface-Box, CAN-Box und Kabelsatz
- 3.2. Verbindungen zur Head-Unit
- 3.3. Verbindungen zum Kamerasteuergerät
- 3.4. Anschluss von Peripheriegeräten
- 3.4.1. AV-Quelle
- 3.4.2. Installation zusätzlicher IR-Sensor der AV-Quelle

### **4. Bedienung**

- 4.1. Aktivierung der TV-Freischaltungsfunktion
- 4.2. c.LOGiC als aktuelle AV-Quelle anwählen
- 4.3. Gerätesteuerungsebene belegen
- 4.4. Steuerungsfunktionen
- 4.4.1. Vorheriger/nächster Kanal/Titel
- 4.4.1.1. Sonstige Steuerungsfunktionen
- 4.4.2. Menü/Setup Steuerung

### **5. Technische Daten**

- **6. Anschlüsse (Interface-Box)**
- **7. Technischer Support**

### **Anhang A – Gerätesteuerungstabelle**

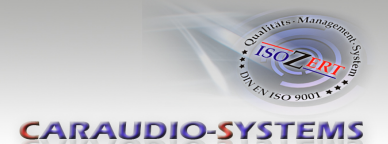

### **Rechtlicher Hinweis**

Der Fahrer darf weder direkt noch indirekt durch bewegte Bilder während der Fahrt abgelenkt werden. In den meisten Ländern/Staaten ist dieses gesetzlich verboten. Wir schließen daher jede Haftung für Sach- und Personenschäden aus, die mittelbar sowie unmittelbar durch den Einbau sowie Betrieb dieses Produkts verursacht wurden. Dieses Produkt ist, neben dem Betrieb im Stand, lediglich gedacht zur Darstellung stehender Menüs (z.B. MP3 Menü von DVD-Playern) oder Bilder der Rückfahrkamera während der Fahrt.

Veränderungen/Updates der Fahrzeugsoftware können die Funktionsfähigkeit des Interface beeinträchtigen. Softwareupdates für unsere Interfaces werden Kunden bis zu einem Jahr nach Erwerb des Interface kostenlos gewährt. Zum Update muss das Interface frei eingeschickt werden. Kosten für Ein- und Ausbau werden nicht erstattet.

### **1. Vor der Installation**

Vor der Installation sollte dieses Manual durchgelesen werden. Für die Installation sind Fachkenntnisse notwendig. Der Installationsort muss so gewählt werden, dass die Produkte weder Feuchtigkeit noch Hitze ausgesetzt sind.

### **1.1. Lieferumfang**

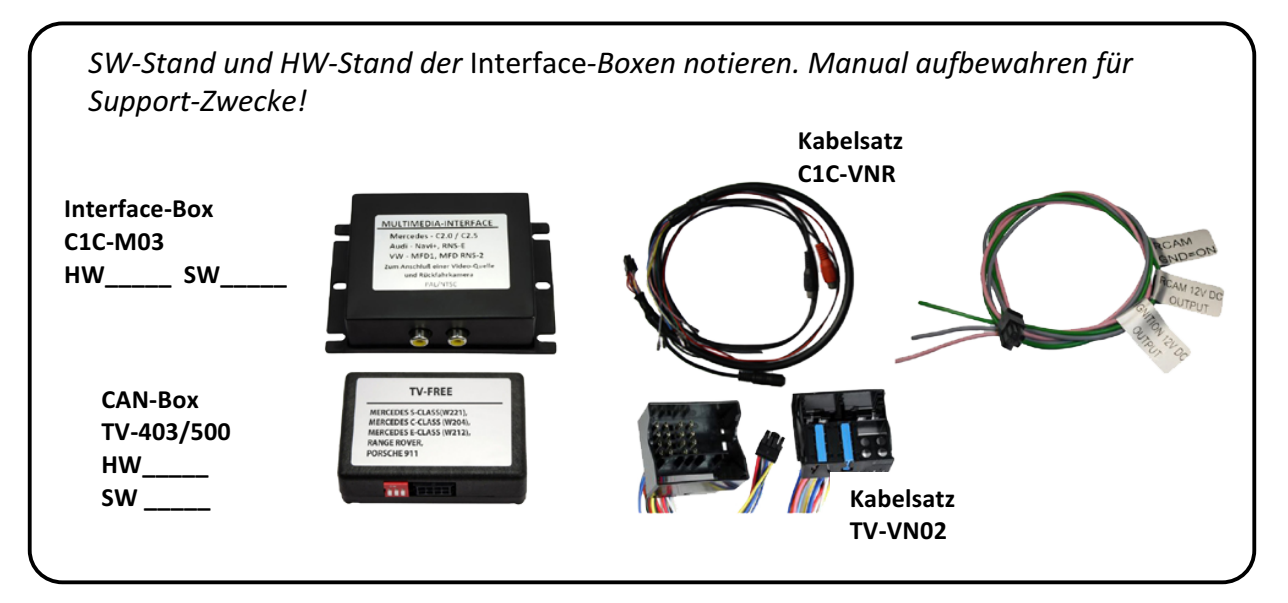

Wenn die Fernbedienung für die angeschlossenen Geräte genutzt werden soll, werden

zusätzliche IR- Steuerkabel und Y-Adapter benötigt, siehe Kapitel | AV-Quelle

Seite  $\boldsymbol{\sim}$ 

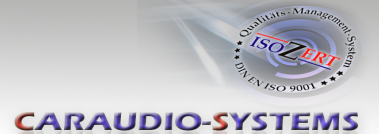

### **1.2. Überprüfung der Kompatibilität mit Fahrzeug und Zubehör**

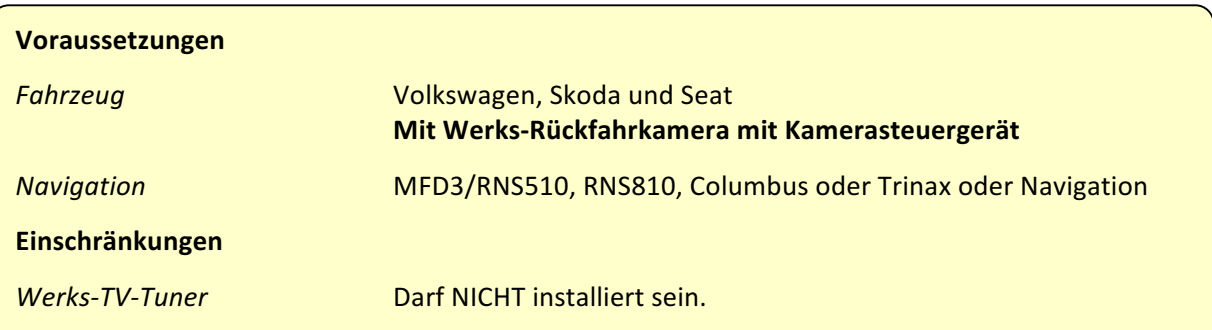

### **1.3. Einstellen der Dip-Schalter der CAN-Box TV-403/500**

#### **TV-403**

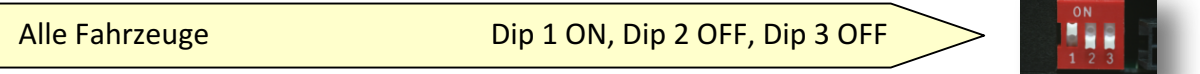

#### **TV-500**

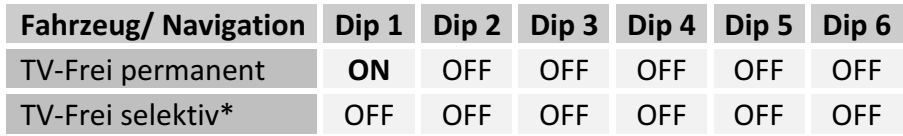

\* Mit Dip 1 auf OFF dient die lose grüne Leitung zur Aktivierung der TV-Freischaltungsfunktion. 

Hinweis: Funktionen der Dip-Schalter der TV-500

Dip 1 - TV-Frei-Aktivierung

Dip 2 – keine Funktion

Dip 3 - keine Funktion

Dip 4 – keine Funktion

Dip 5 - CAN-Bus Abschlussterminierung fahrzeugseitig

Dip 6 - CAN-Bus Abschlussterminierung head-unit-seitig

**CARAUDIO-SYSTEMS** 

### **2. Anschluss Schema**

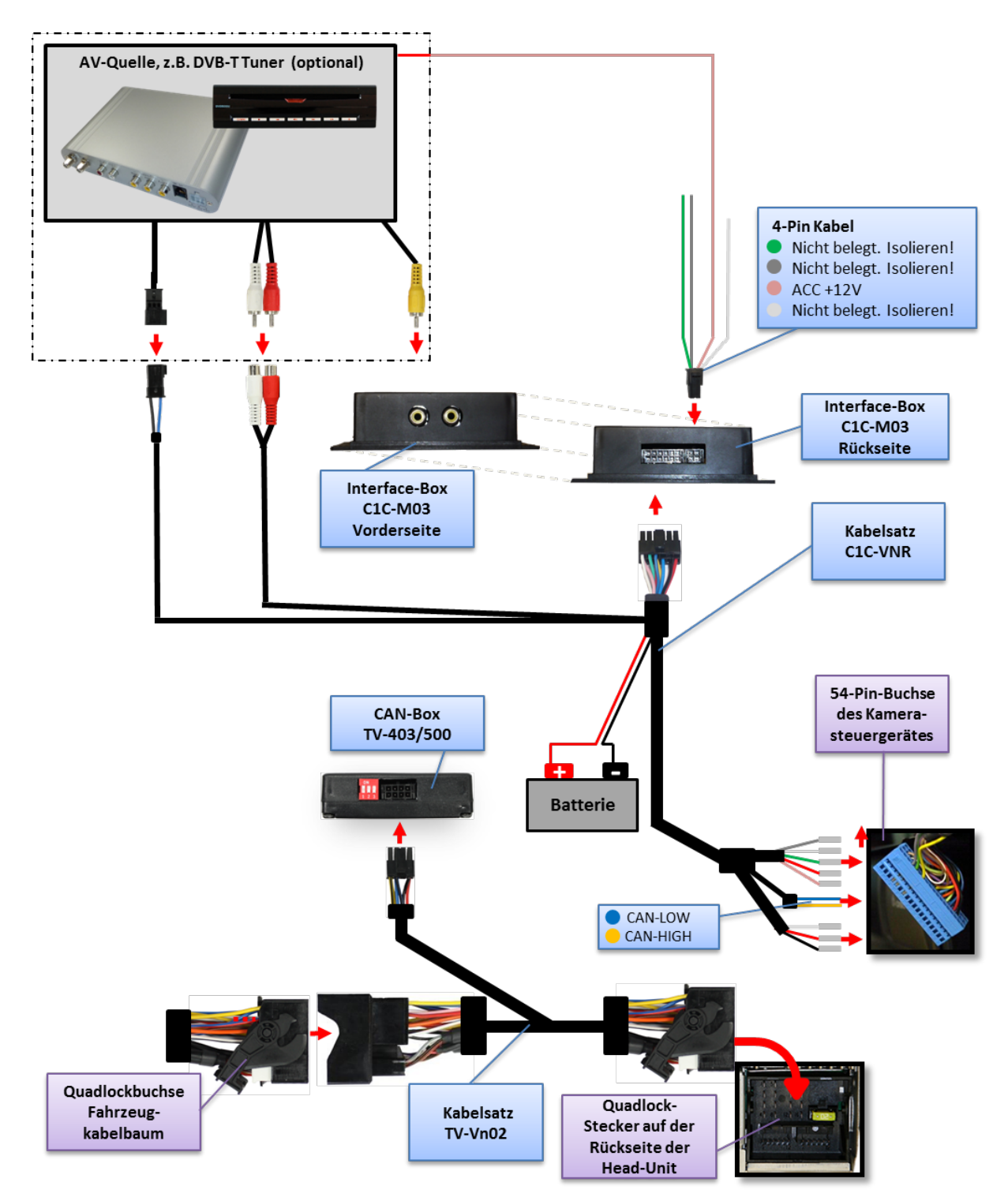

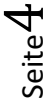

Manual

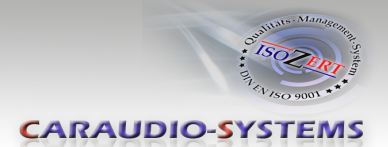

### **3. Installation**

**Zündung ausstellen und Fahrzeugbatterie nach Werksangaben abklemmen! Darf gemäß** Werksangaben die Fahrzeugbatterie nicht abgeklemmt werden, reicht es in den meisten Fällen aus, das Fahrzeug in den Sleep-Modus zu versetzen. Sollte dieses nicht funktionieren, kann die Fahrzeugbatterie mit einer Widerstandsleitung abgeklemmt **werden.**

Installationsort ist hinter der Head-Unit und an dem Kamerasteuergerät, welches abhängig vom Fahrzeug entweder unter dem Beifahrersitz, unter der Mittelkonsole oder oberhalb des Radkastens hinten rechts oder links verbaut ist (z.B. T5 unter dem Beifahrersitz, Tiguan Radkasten hinten rechts, Alhambra hinten links). Das Kamerasteuergerät hat einen blauen 54-Pin Stecker.

Hinweis: Es ist möglich, dass nach der Installation ein mehrfaches Umschalten auf das Kamerabild durch Einlegen des Rückwärtsgangs (zu Testzwecken) nicht möglich ist! In diesem Fall muss das Fahrzeug bis zu einer Geschwindigkeit von 25km/h bewegt werden, um die volle Funktionalität zu erreichen.

### **3.1. Verbindung Interface-Box, CAN-Box und Kabelsatz**

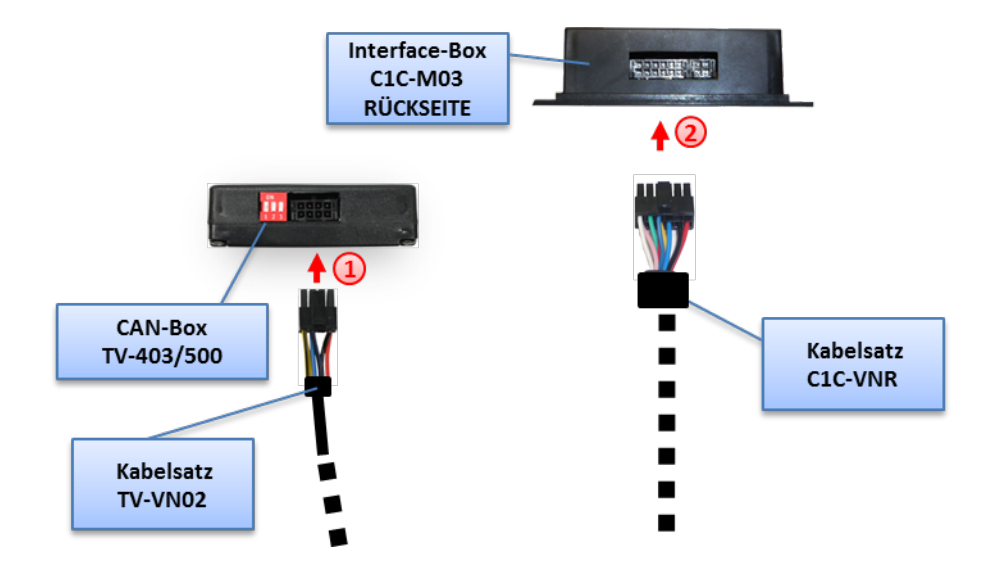

Kabelsatz TV-VN02 mit 8-Pin Molex der CAN-Box TV-403/500 verbinden.

Kabelsatz C1C-VNR mit 12-Pin Molex der Interface-Box C1C-M03 verbinden.

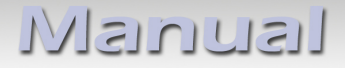

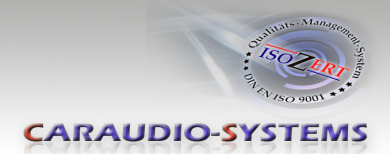

### **3.2. Verbindungen zur Head-Unit**

Die Head-Unit aus dem Armaturenbrett ausbauen.

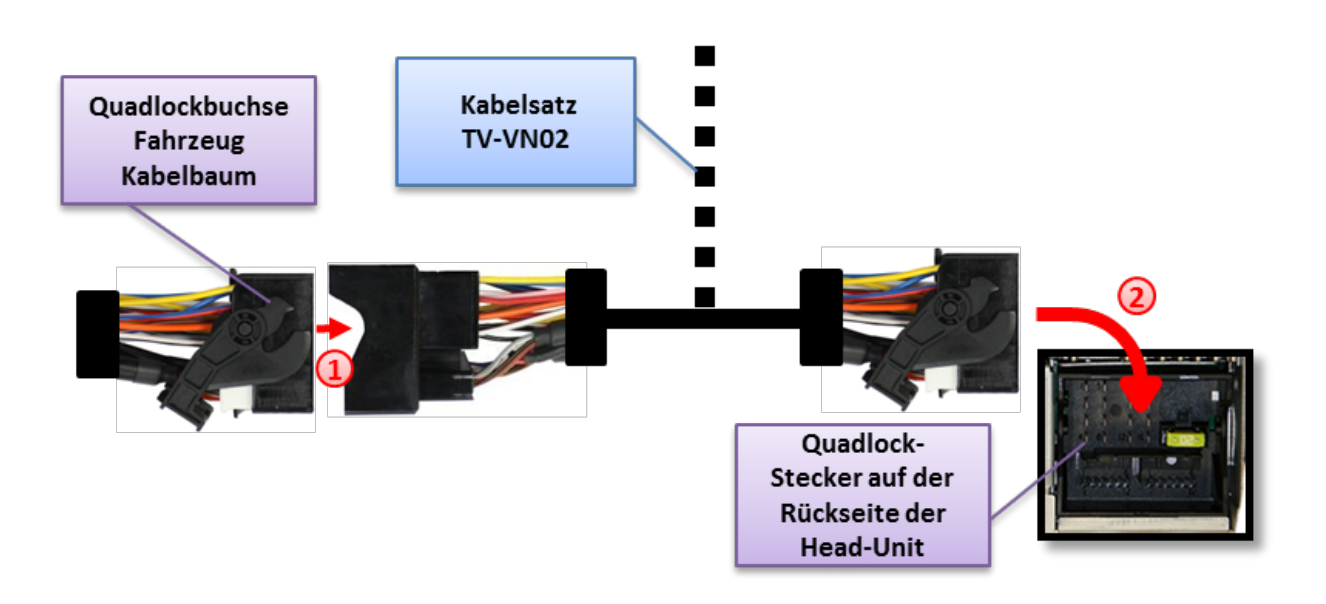

**1** Die Quadlockbuchse auf der Rückseite der Head-Unit abstecken und mit dem Quadlock-Stecker des Kabelsatzes TV-VN02 verbinden.

2 Die Quadlockbuchse des Kabelsatzes TV-VN02 mit dem Quadlock-Stecker der Head-Unit verbinden.

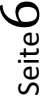

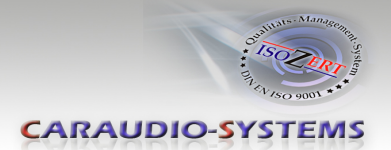

### **3.3. Verbindungen zum Kamerasteuergerät**

Das Kamerasteuergerät lokalisieren, welches abhängig vom Fahrzeug entweder unter dem Beifahrersitz, unter der Mittelkonsole oder oberhalb des Radkastens hinten rechts oder links verbaut ist (z.B. T5 unter dem Beifahrersitz, Tiguan Radkasten hinten rechts, Alhambra hinten links).

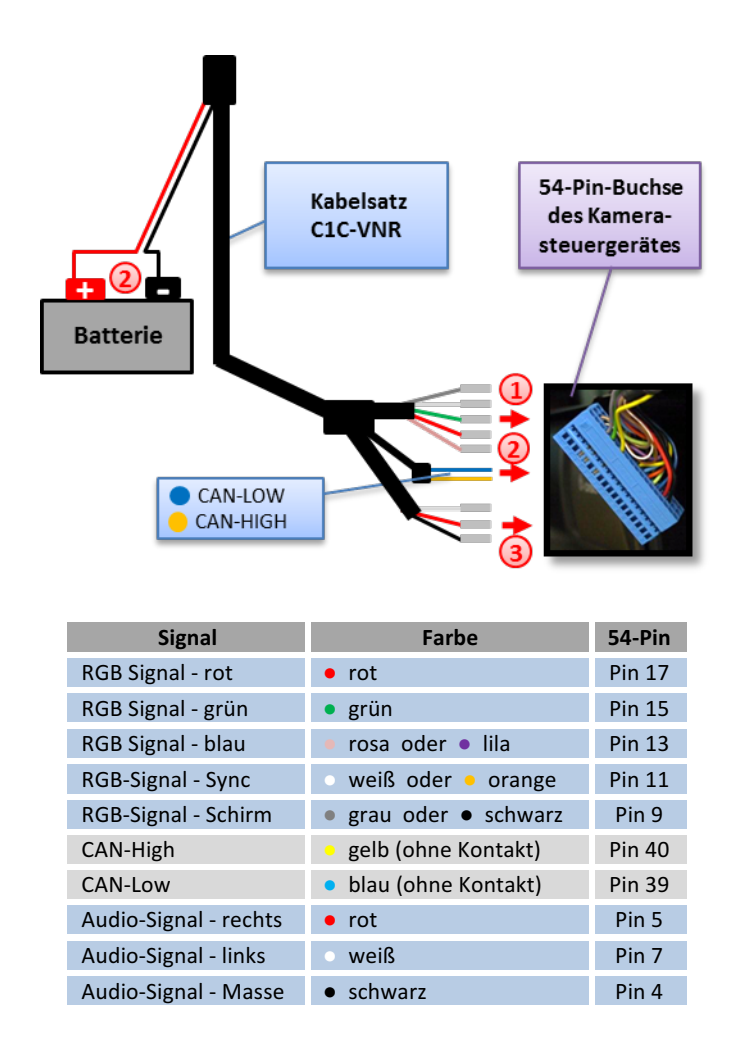

**1** Die 5 MQS-Kontakte des Kabelsatzes C1C-VNR in die 54-Pin Buchse des Fahrzeug Kabelbaums, der an dem Kamerasteuergerät liegt, einstecken. Dem oberen blauen Teil der oben abgebildeten Pinbelegungstabelle folgen.

**(2)** Das lose gelbe und das lose blaue des C2C-VWR zusätzlich zu den entsprechenden Kabeln des 54-Pin Steckers des Fahrzeug Kabelbaums anschließen. Dem grauen Teil der oben abgebildeten Pinbelegungstabelle folgen.

Das lose rote und das lose schwarze Kabel nicht an den Kabeln des 54-Pin Steckers anschließen, sondern an eine separate Stromversorgung!

3) Die 3 MQS-Kontakte des Kabelsatzes C1C-VNR an die 54-Pin Buchse des Fahrzeug Kabelbaums, der an dem Kamerasteuergerät liegt, anstecken. Dem unteren blauen Teil der oben abgebildeten Pinbelegungstabelle folgen.

Seite  $\blacktriangledown$ 

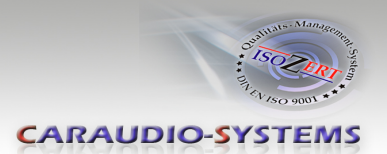

### **3.4. Anschluss von Peripheriegeräten**

Es ist möglich, eine After-Market AV-Quelle an das c.LOGiC Interface anzuschließen.

Vor der endgültigen Installation der Peripheriegeräte empfehlen wir einen Testlauf der Interface-Funktionen, um eine Inkompatibilität mit Fahrzeug, Navigation, Werkszubehör **oder Peripheriegeräten frühestmöglich zu erkennen.**

### **3.4.1. AV-Quelle**

Das c.LOGIC Interface hat die Möglichkeit, ein vorprogrammiertes Gerät anzuschließen und über die Navigationstasten zu steuern. Die Geräteliste in der Gerätesteuerungstabelle (Anhang A) zeigt die vorprogrammierten Steuerkanäle und die gerätespezifischen IR-Steuerkabel STA-xxx, die separat für jedes zu steuernde Gerät bestellt werden müssen.

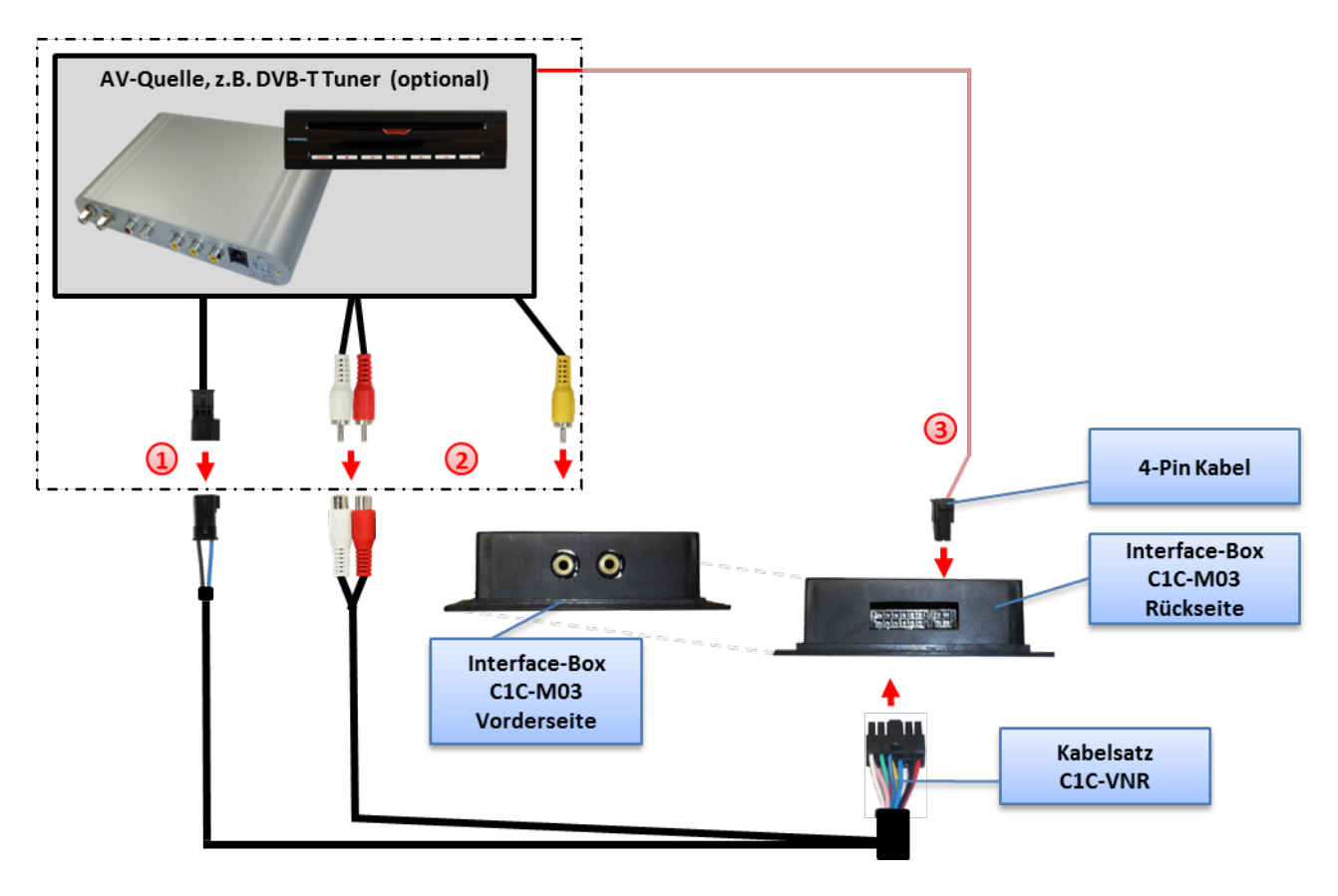

- (1) Mit entsprechendem STA-xxx IR-Steuerkabel, die blaue 3-Pin AMP Buchse des Kabelsatzes C1C-VNR und den IR-Port der AV-Quelle verbinden.
- 2) Mit Cinch-Leitungen, die Cinch-Buchse Video In der Interface-Box C1C-M03 mit dem AV-Ausgang der AV-Quelle verbinden.

(3) Das rosa ACC-Ausgangskabel (+12V max 1A) des 4-Pin Kabels kann mit den ACC-Schalteingängen des angeschlossenen Gerätes verbunden werden, um diese einzuschalten. Es liegen +12V an, sobald die Head-Unit eingeschaltet ist.

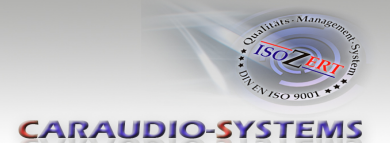

### **3.4.2. Installation zusätzlicher IR-Sensor der AV-Quelle**

Es besteht zusätzlich zur Gerätesteuerung über die Navigation die Möglichkeit, den Original IR-Sensor des angeschlossenen Gerätes zu installieren. Über einen Y-Adapter (z.B. STA-Y35MM oder STA-RJ12) für den IR-Port des angeschlossenen Gerätes kann sowohl das c.LOGiC, als auch der IR-Sensor des Gerätes angeschlossen werden. Die Installation eines zusätzlichen IR-Sensors empfiehlt sich, da über die Navigationstasten nur die wichtigsten Funktionen bedient werden können.

### **4. Bedienung**

#### **4.1. Aktivierung der TV-Freischaltungsfunktion**

#### **TV-403**

Die TV-Freischaltungsfunktion ist dauerhaft aktiviert, ohne die Navigationsleistung zu beeinträchtigen.

Hinweis: Die lose weiße und grüne Leitung werden nicht benötigt und müssen isoliert werden.

#### **TV-500**

Die TV-Freischaltungsfunktion kann über Dip 1 oder alternativ über die lose grüne Leitung in Verbindung mit einem Schalter (nicht im Lieferumfang enthalten) aktiviert und deaktiviert werden.

#### Permanente Freischaltung

Mit Dip 1 auf ON ist die TV-Freischaltungsfunktion dauerhaft aktiviert, ohne die Navigationsleistung zu beeinträchtigen.

#### Selektive Freischaltung

Mit Dip 1 auf OFF dient die lose grüne Leitung zur Aktivierung der TV-Freischaltungsfunktion.

Einen Schalter an die grüne Leitung anschließen und die grüne Leitung mit +12V ACC verbinden.

- $\bullet$  +12V = TV-Freischaltungsfunktion aktiviert
- $\bullet$  0V  $=$  TV-Freischaltungsfunktion nicht aktiviert

Hinweis: Die lose weiße Leitung wird nicht benötigt und muss isoliert werden.

## Nanual

### **CARAUDIO-SYSTEMS**

### **4.2. c.LOGiC als aktuelle AV-Quelle anwählen**

Die **MEDIA** Taste der Head-Unit drücken und dann **VIDEO** auswählen, um das c.LOGIC als aktuelle AV-Quelle anzuwählen.

### **4.3. Gerätesteuerungsebene belegen**

Nachdem dasc.LOGiC als aktuelle AV-Quelle ausgewählt wurde, aufs Touch-Screen tippen, um ins Optionen-Menü zu gelangen. **Extras** und dann **V-Text** auswählen.

**Seite** auswählen.

"1" gefolgt von dem in der Gerätesteuerungstabelle angegebenen gerätespezifischen IR-Code eingeben (Anhang A). Mit OK bestätigen.

**Hinweis:** Auf dem IR-Steuerkanal ist immer für RC-41 kompatible DVB-T Tuner voreingestellt.

### **4.4. Steuerungsfunktionen**

Steuerungsfunktionen können über Lenkrad-Tasten, Head-Unit-Tasten und Touch-Screen ausgeführt werden.

### **4.4.1. Vorheriger/nächster Kanal/Titel**

Um zum vorherigen oder nächsten Kanal (TV-Modus) oder Titel (DVD/USB/iPod®- Modus) zu springen, die Pfeiltasten in der oberen linken Ecke der Head-Unit, die Pfeiltasten des Touch-Screen oder die HOCH und RUNTER Tasten des Lenkrads verwenden.

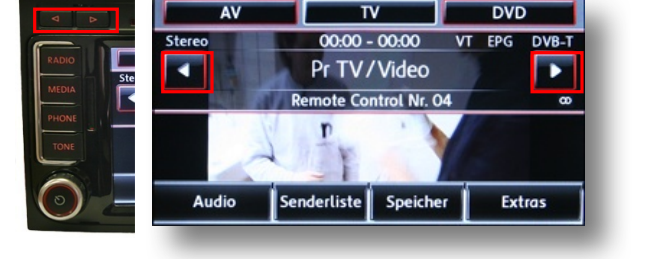

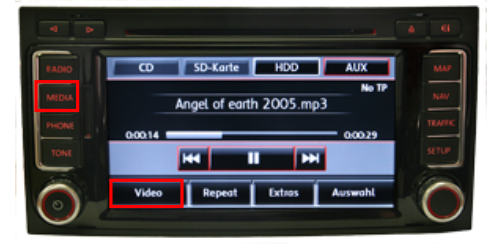

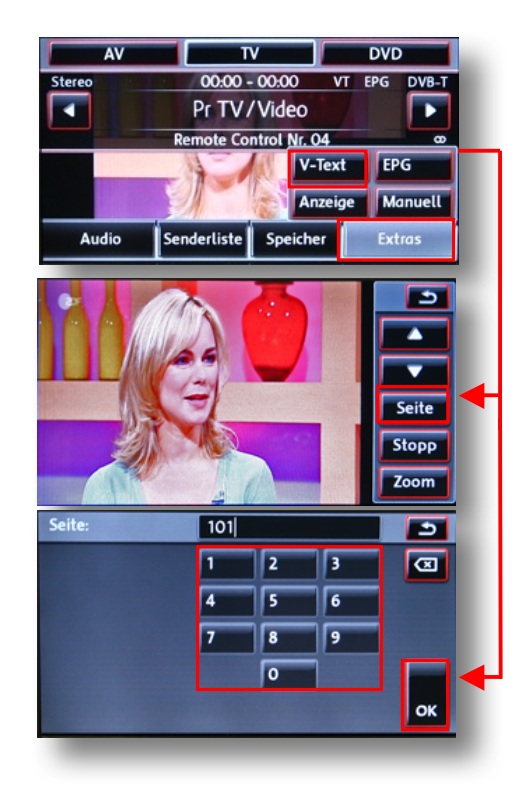

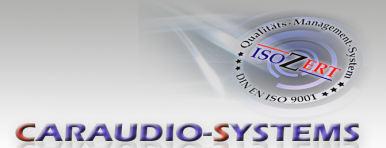

### **4.4.2. Sonstige Steuerungsfunktionen**

Im AV Senderliste auswählen. Das sich öffnende Menü zeigt eine Auswahl von Befehlen für die aktive Steuerung an. Die Beschreibung der Funktionen entspricht den Fernbedienungstasten des angeschlossenen Gerätes. Bei den angeschlossenen Geräten kann die Bezeichnung variieren (z.B. AV statt Source).

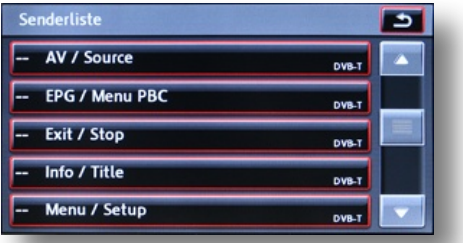

Eine beliebige Taste anwählen, um die beschriebene Funktion an der aktiven AV-Quelle auszuführen.

Hinweis: Die Lautstärke für einen optional angeschlossenen usbLiNK kann über den rechten Drehknopf (nur im Hauptmenü möglich) geregelt werden.

#### **4.4.3. Menü/Setup Steuerung**

Um durch die Menü- oder Setup-Optionen der AV-Quelle zu steuern, ist es notwendig, deren Bild/OSD zu sehen, was nicht in der **Senderliste** möglich ist. Stattdessen, nach Auswahl von Menü/Setup, **Extras** und anschließend **V-Text** auswählen.

Nun ist die Steuerung durch das Menü über die Pfeiltasten in der oberen linken Ecke der Head-Unit (links/rechts) und über Touch-Screen möglich: Pfeil nach oben = HOCH Pfeil nach unten = RUNTER Stopp = Zurück/Return/Exit Zoom = OK/Enter

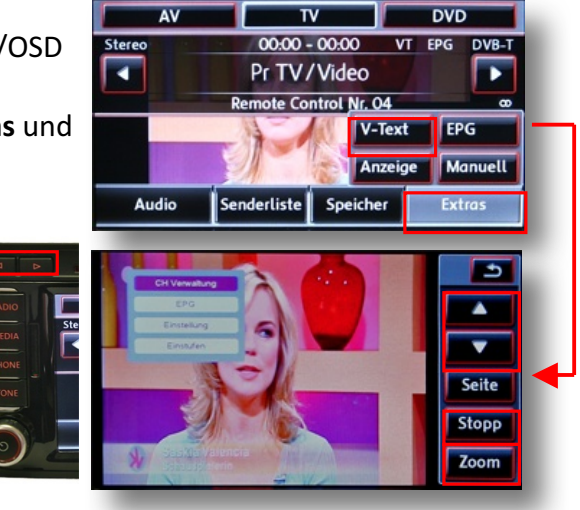

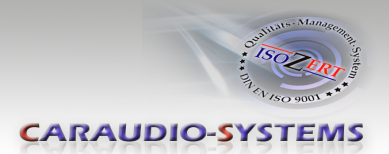

### **5. Technische Daten**

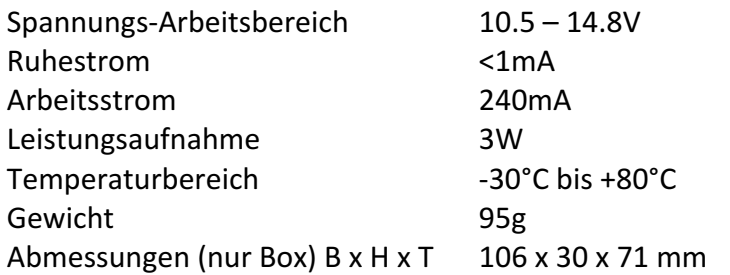

$$
\mathsf{CE} \equiv 12 \mathsf{V} \, \mathsf{DC}
$$

### **6. Anschlüsse (Interface-Box)**

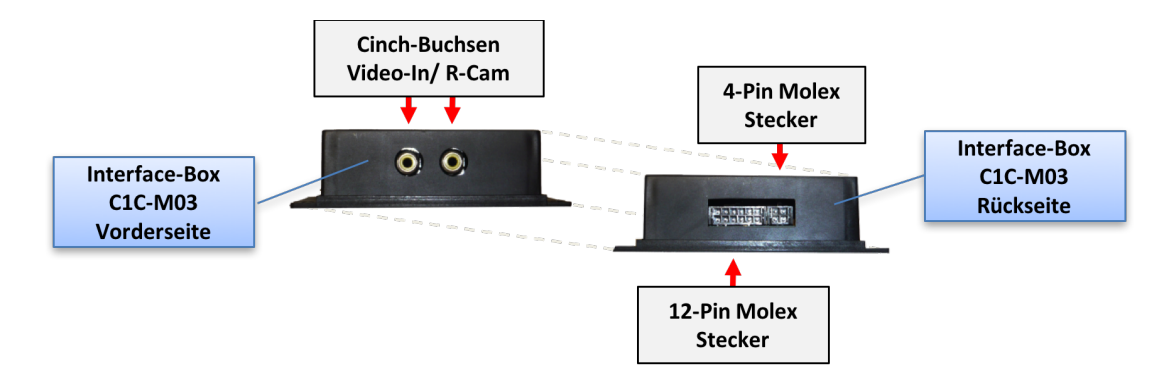

### **7. Technischer Support**

### **Caraudio-Systems Vertriebs GmbH** *Hersteller/Distribution* In den Fuchslöchern 3

D-67240 Bobenheim-Roxheim

Email support@caraudio-systems.de

Rechtlicher Hinweis: Hier genannte Firmen- und Markenzeichen sowie Produktnamen, sind eingetragene Warenzeichen ® und somit Eigentum der jeweiligen Rechteinhaber.